# **5-Weeks Course on Interactive Visual Network Exploration**

#### Week 2: **Extra Session** on Network

Data Preparation

Jan 19th, 2022

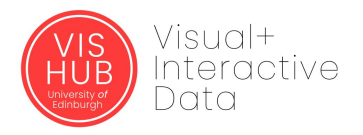

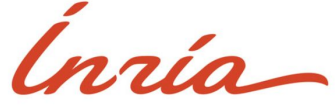

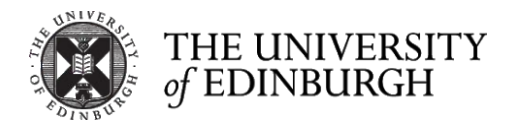

#### **Course Goals**

- 1. **Structure your network data and prepare it** for 1. **Structure your network data and prepare it** for visualization with the Vistorian.
- visualization with the Vistorian. z.<br><u>Define goals vour potwerk data using vieualizations</u> 2. **Define goals of your exploration** and what you aim to learn about your network data using visualizations.
	- 3. Know a range of network visualizations, through theory and hands-on use.
- 4. **Use different types of interactive visualizations** to explore your data.

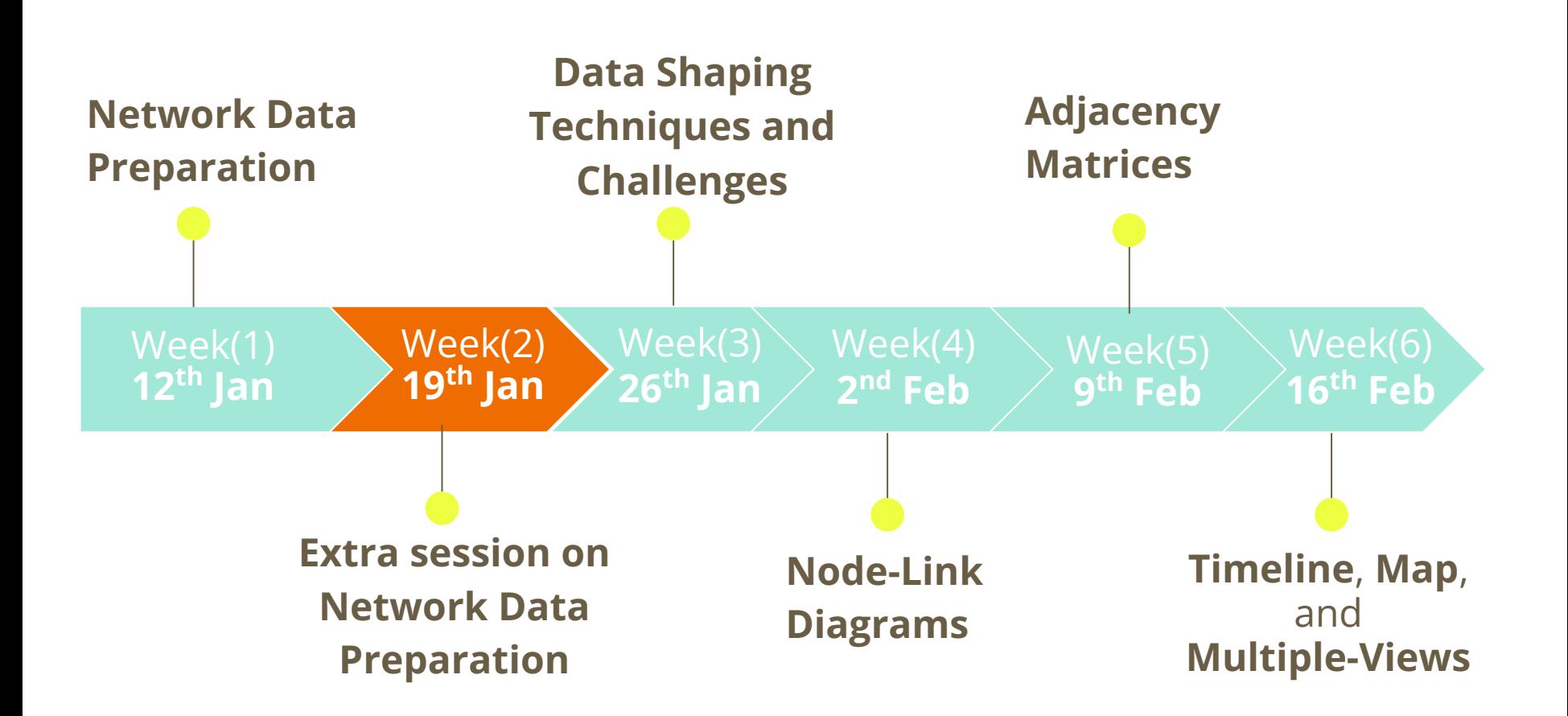

#### **Session Outline**

- Discussion on Challenges Faced from Concept Map and Network Tables
- Examples on Company Network
- Re-practice Activities on Creating Network Concept Maps & Tables

## **Let us hear from you**

#### **Types of Data you might dealt with:**

- Temporal
- Geolocation
- Numerical
- Strings and text
- Categorical

#### **Have you faced any obstacles in:**

- Mapping your nodes and links
- Creating your tables
- Choosing the suitable tables
- Certain data types that you were

## **Deciding more about your Network**

#### **● Is your network transitioning through time?**

- E.g. An employee being relocated from department to another
- E.g. Assigning an employee a new job/assignment/role
- What kind of **link type** should I consider?
	- Check for possible values that you would like to examine how nodes are connected to each other in a different perspective

 $\circ$ 

- What shall I consider for the **link weight** ?
	- $\circ \Rightarrow$  This shall show how important this relation or how it is distinguishable

## **Examples of Possible Links in a Company Network**

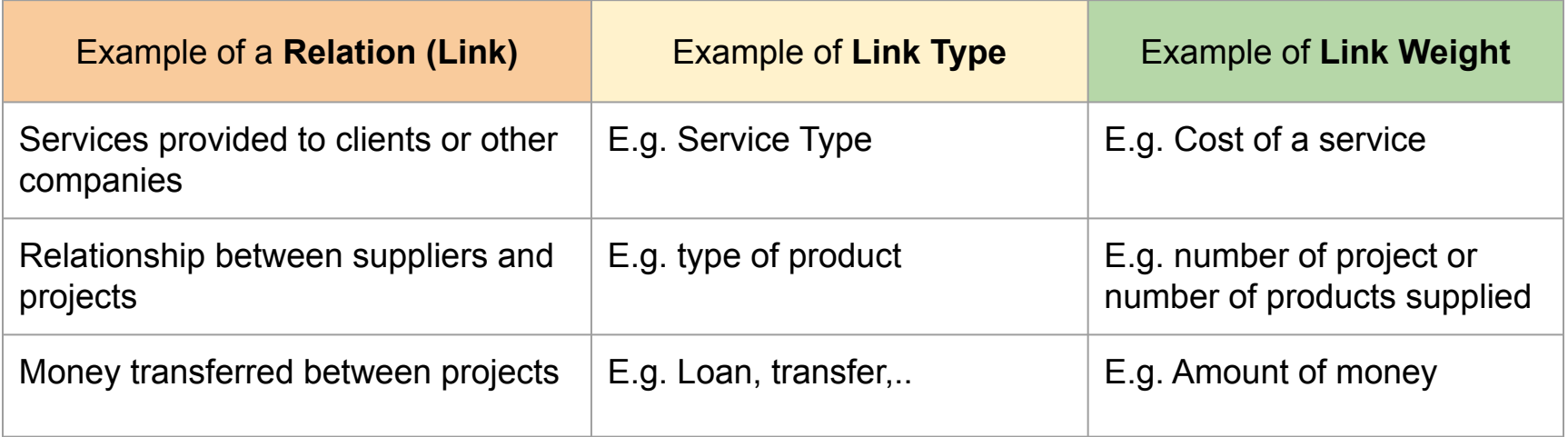

### **Example of Qualitative Data as a Network**

Interviews employees and asked them about their complaints and what they want the company to offer

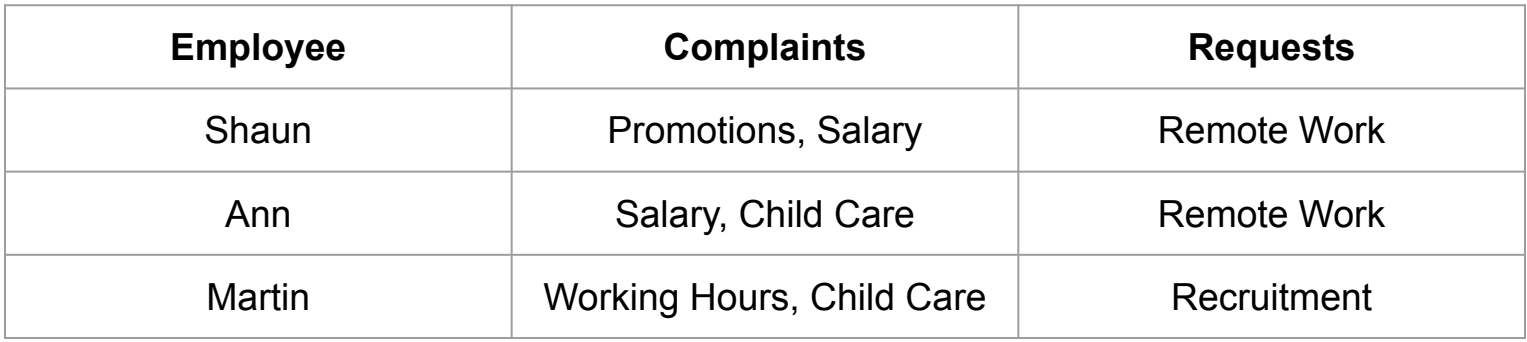

# **Exercise (1) : Sample Sketch of your Network (3min)**

- Draw an imaginary sketch of how your network would look by choosing 2-4 nodes only.
- Draw the possible links/edges between them.
- List a set of questions you think this network can help you answer.

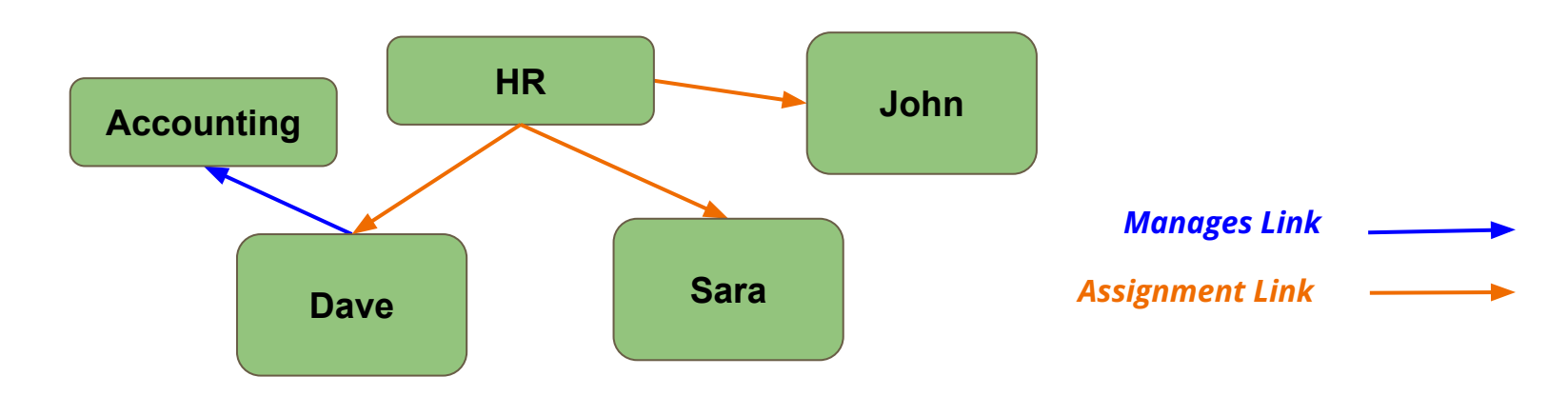

# **Exercise (2) : Network Concepts (3-5min)**

#### **Nodes**:

- 1. List possible nodes in your data. Nodes can be elements or concepts such as person, letter, research paper, .. etc.
- 2. How many different types of nodes can you identity in your network?
- 3. Which of your list elements can be selected as node(s) of interests?

# **Exercise (2) : Network Concepts (3-5min)**

#### **Links:**

- 5. Now, explain how these nodes can be related to each other.
	- a. In what type(s) of relation does a node (element) connect to another element?
	- b. How many relations can a single node connect to another node?
- 6. How many different types of links can you identity in your network?
- 7. Which of those listed you are interested in selecting as edge/links?

# **Exercise (3) : Create Possible Networks (3 x 3-5min)**

- 1. Pick a set of nodes and and links from previous exercise
- 2. Draw a small network (around 15 nodes) of **how you imagine** your network topology to look (you can use color, point size, labels, etc. to show additional information).
- 3. List down questions and possible information you could be able to observe.
- *4. Repeat 3 times with different nodes and links.*

## **Exercise (4) : Concepts Map / Data model (5min)**

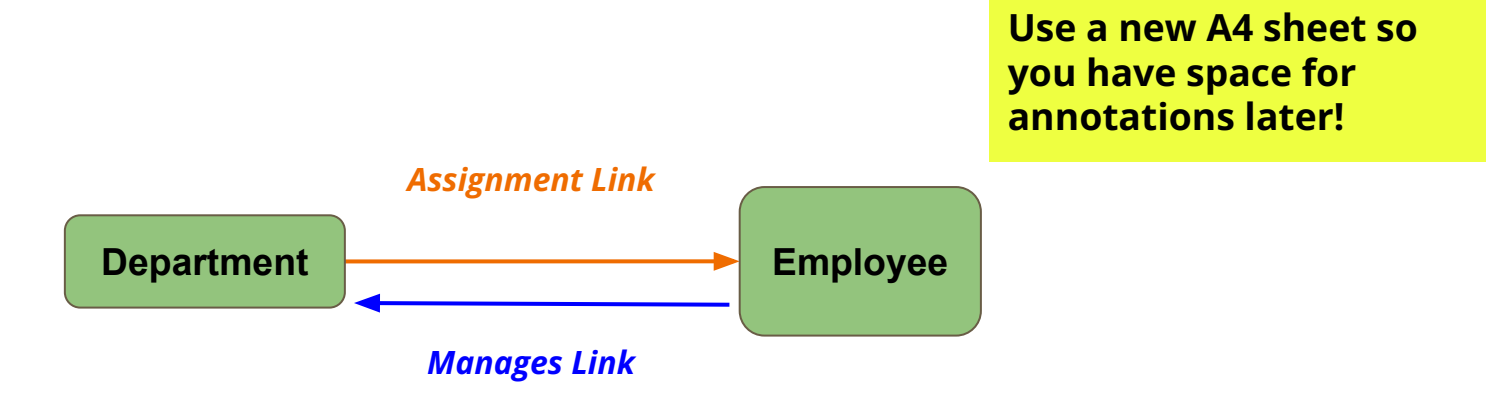

# **Exercise (4) : Concepts Map / Data model (5min)**

- 5. For each distinct node type, draw a node shape/entity (ex. rectangle). Write inside the node's shape, the name of the node.
- 6. Determine the unique ID of your node. In other words, a unique value to distinguish between any two nodes.
- 7. For each distinct link type, draw a line between the involved nodes' shapes. Write on it the name of the link type.
	- a. If it is a directed network : use an arrow to link nodes
	- b. If it is a undirected network : use an line to link nodes
	- c. If it is a relation between two nodes of the same type: draw a line from the node to itself (recursive).
- 8. **Congratulations**! Now you have your basic network layout.

# **Exercise (4) : Network Concepts Map**

- 9. Adding additional (optional info) :
	- a. List any properties that describe the nodes themselves: Add those properties to nodes node element (eg. location, type, .. etc)
	- b. List any properties that describe the link between any two nodes: Add those properties to link line (eg. location, type, .. etc)
	- c. How can I differentiate between adding properties to nodes or links?
		- i. If the property describes a node in a persistent nature, then it is a node property.
		- ii. If the property describes a node in a varying nature based on the link type, then it is a link property. (for example, the node location changes based on the relation type, or time, or location)

## **Exercise (4) : Network Concepts Map**

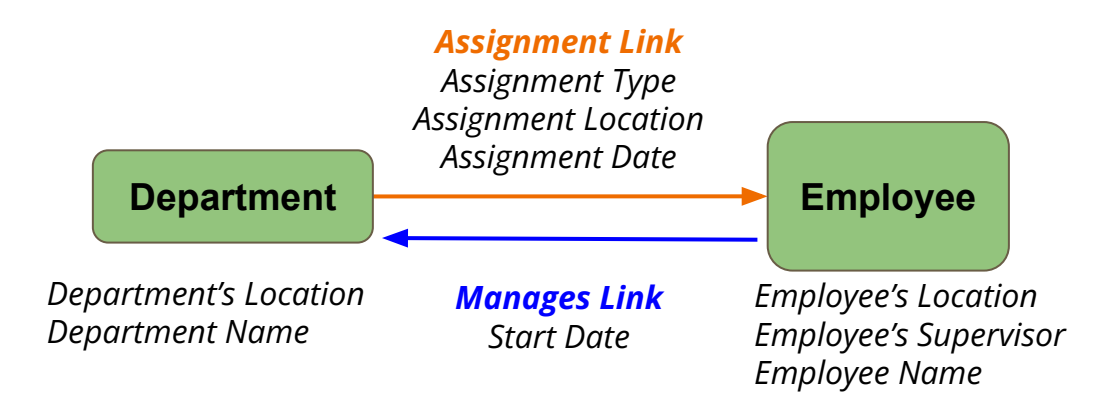

# **Exercise (4) : Network Concepts Map**

*Refining your Map:*

- 11. Can you think of any other nodes from different types that you can add and might help answer your questions; if yes go to step 1; else proceed to the next part.
- 12. In your current node and link lists, do you have any data that you can exclude from your network? That will not contribute to answering any of your questions.

# **Formatting Network Data into Tables**

# **Types of Network Tables**

- 1. Using **Link table** only
- 2. Using **Node table** only
- 3. Complementing **link table and node table** by each other.

#### **Node Table**

- Each **row** describes a **single NODE** and it should contains :a **node label** and at least **one relation**
- More descriptive data about the node can be added such as: **node location** and **shape** (differentiates between various types of nodes)

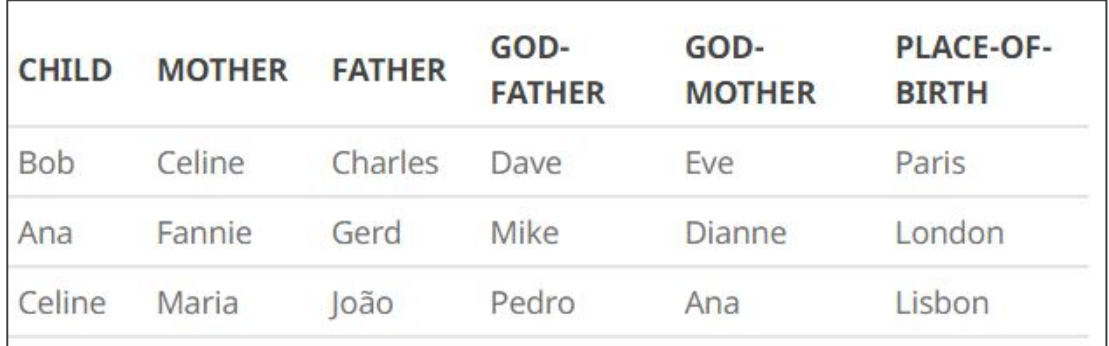

#### **Link Table**

- $\bullet$  Each row describes a single LINK between Source  $\rightarrow$  Target nodes.
- More descriptive data about the link can be added such as: location, time, type, and weight

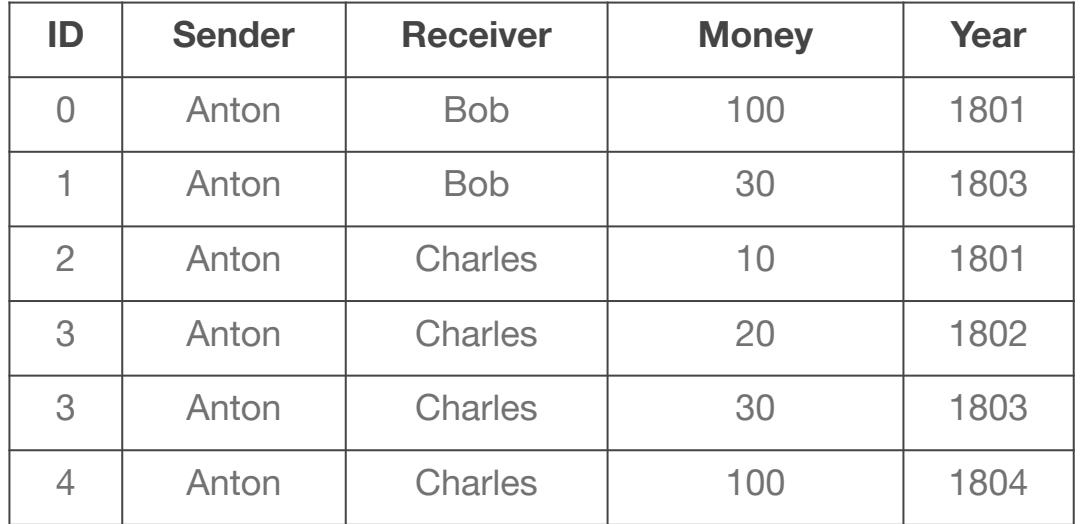

## **Complementing Link Table & Node Table by each other**

Eventually, some networks may require both node and link tables:

- link tables to specify links and their attributes, and
- node tables to specify nodes and their attributes.

A node and a link tables are related *through node names*. I.e the node names in the node table must match the names of source and target nodes in the link table.

# **Exercise 5: Formatting Data**

# **Exercise (5) : Creating your Network Tables**

**How can I decide the table type that I need?**

- 1. **Link table**: if you have all of your data properties (attributes) placed on links only.
- 2. **Node table**: if you have your properties placed on nodes only.
- 3. **Both link and node tables**: if you have properties placed

# **Exercise (5) : Creating your Network Tables**

Pick one of your networks from exercise 3

- 1. On paper, create a link table for that network (with fake entries if you do not know the real data)
- 2. If you have node attributes (type, etc..) create a node table for your network.
- 3. If there is still time, repeat for your other networks from exercise 3.

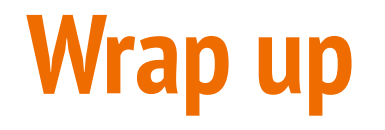

# **General Questions?**

### **Next Week**

- *- Need your tables*
- Next week's session:
- Ensuring Consistency of your Data
- Tools to assist in Checking Data Consistency
- Common Challenges in Network Visualizations such as:
	- Dealing with unstructured data.
	- Visualizing and exploring large data
- Starting your Exploration Plan
- Importing your Data to the Vistrian

#### **Homework**

- Create your tables (at least for a part of your data)
- Pass by our drop-in session for any questions : Monday 3-4 UK time or by email at [m.alkadi@sms.ed.ac.uk](mailto:m.alkadi@sms.ed.ac.uk)
- Mini Feedback Form: <https://forms.office.com/r/SS4vWNC028>